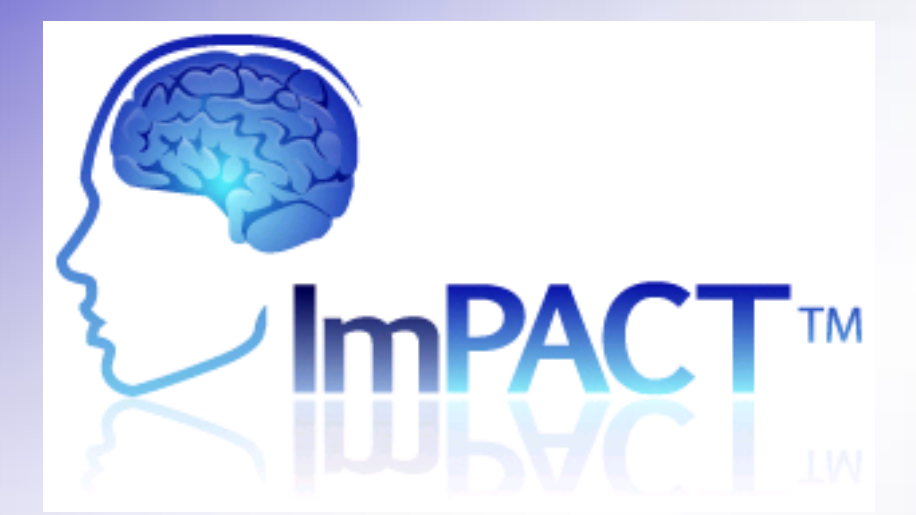

#### The Best Approach to Concussion Management

Carrie A. Powell ATC, LAT, EMT-P, NRP, BTLS, ACLS, PALS, BLS, MMT, ACI Athletic Trainer, Carolina West – Sports Medicine Sports Medicine, Swain County High School

Revised: June 15, 2019

#### Concussion testing online Covid19

- You will get a test link from impact support (possibly from: support@impacttest.com).
- It could say something like: "An ImPACT testing code has been assigned to you…"
- *With the actual test READ ALL Directions CLEARLY Before starting each task!!!!*
- Email with the actual test could look like this photo:

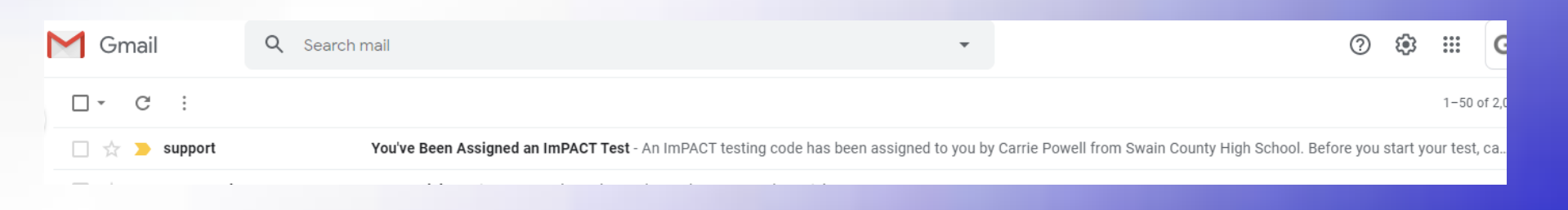

# Quick Info

- Please watch video off test link sent.
- *USE external mouse on the computer* (if you don't have one do **NOT** take the test and tell your coach or Ms. Carrie, we will get you one to borrow).
- Do NOT use help during the test.
- Keep cell phones off during the test.
- Take test after a good nights rest.
- IF taken the concussion test before you do not have to have your impact passport ID, just hit next and fill in the appropriate information.

# FACTS AND STATISTICS

- NO lost of consciousness needed in a concussion
- An athlete who sustains concussion is 4-6 x (times) more likely to sustain a second concussion (if not healed from the 1st concussion)
- Effects of concussion are cumulative in athletes who return to play prior to complete recovery
- The best way to prevent problems with concussion is to manage them effectively when they occur

#### SOME SIGNS/SYMPTOMS OF CONCUSSION

(this is **NOT** an all exhaustive list and different people can often have different signs/symptoms)

- Concussion Signs
- Appears dazed
- Confused about play
- Answers question slowly
- Personality/behavior change
- Forgets plays prior to hit Retrograde amnesia
- Forgets plays after hit Anterograde amnesia
- Loss of consciousness
- **Concussion Symptoms**
- Headache
- Nausea
- Balance problems
- Double vision
- Photosensitivity
- Feeling sluggish
- Feeling foggy
- Change in sleep pattern
- Cognitive changes

# Starting ImPACT

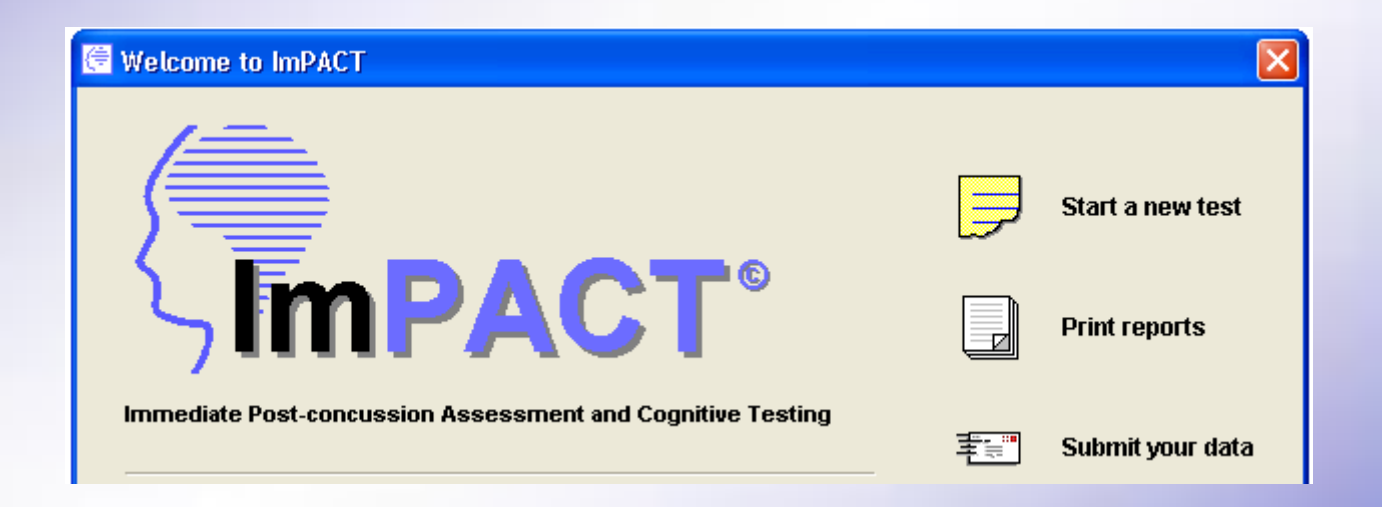

#### General information asked before test begins

**► First Name ► Last Name ► Organization ► Height ► Weight ► Gender ► Handedness ► Country ► Native language ► Second language - Years speaking - Years in North America ► Years of education completed ► Check any of the following that apply - Received speech therapy - Attended special education classes - Repeated one or more years of school - Diagnosed ADD or Hyperactive - Diagnosed learning disability ► Current sport - Current position/event/class - Current Level ► Years experience**

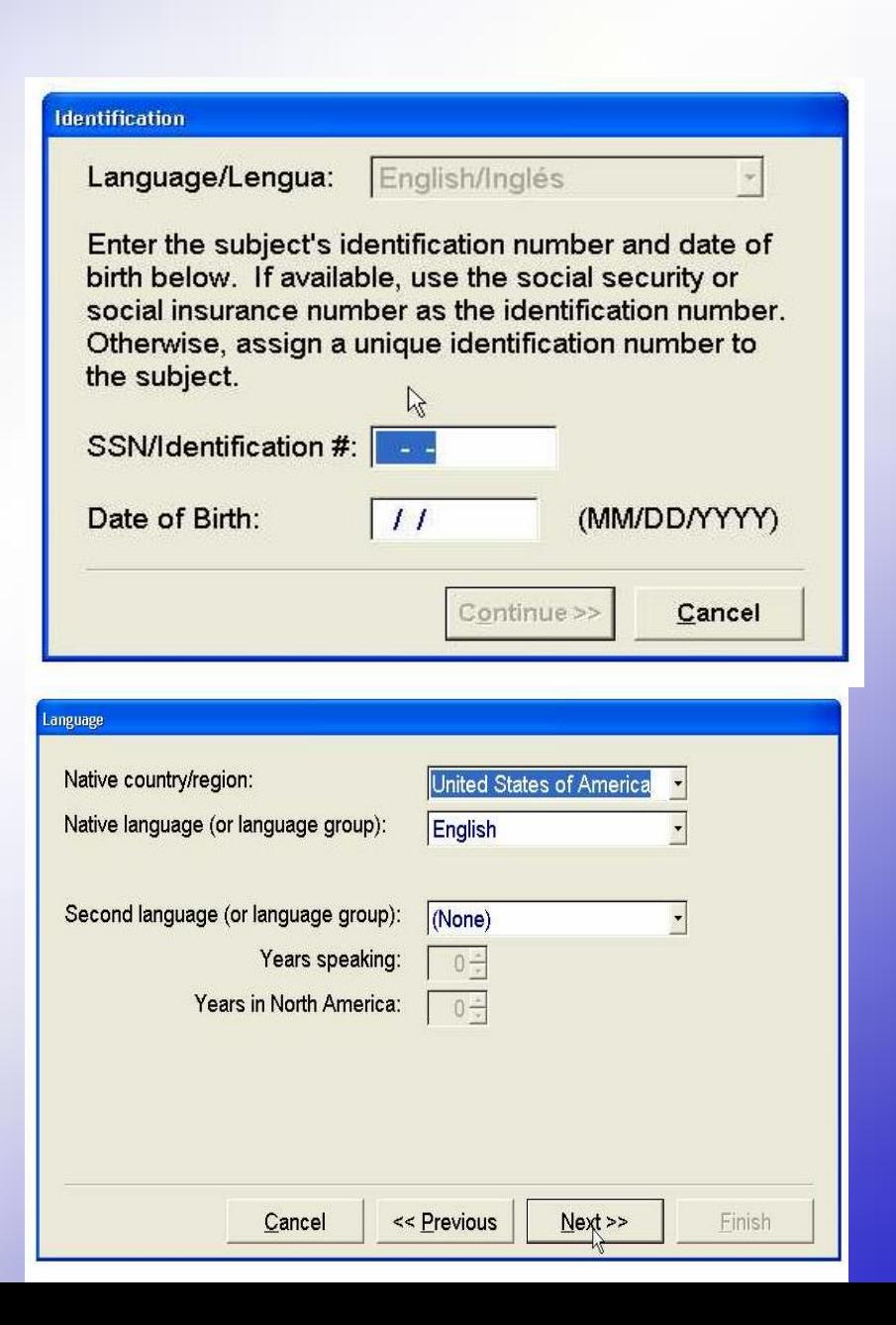

Questionnaire asks some of these questions

- Address: Optional
- School (even if in middle school) "**SWAIN COUNTY HIGH SCHOOL**"
- Date of birth- double check make sure it's right
- If you go by your middle name, make sure to put your first name as well – Kristi Kate / Robert Bob
- "Handedness" Use which hand most? Right hand, Left hand, both
- Sport and Health History "Years of Education **COMPLETED**"
	- $-$  In 6 grade <u>now</u> 5 years;  $-$  In 7 grade <u>now</u>  $-$  6 years;
	- In 8 grade now -7 years
	- Freshmen: 8 years; Sophomore: 9 years;
	- Junior: 10 years Senior: 11 years

# Use an **external mouse** (do *NOT use a laptop trackpad*)

• *USE an external mouse on the computer* (if you don't have one do **NOT** take the test and tell your coach or Ms. Carrie, we will get you one to borrow).

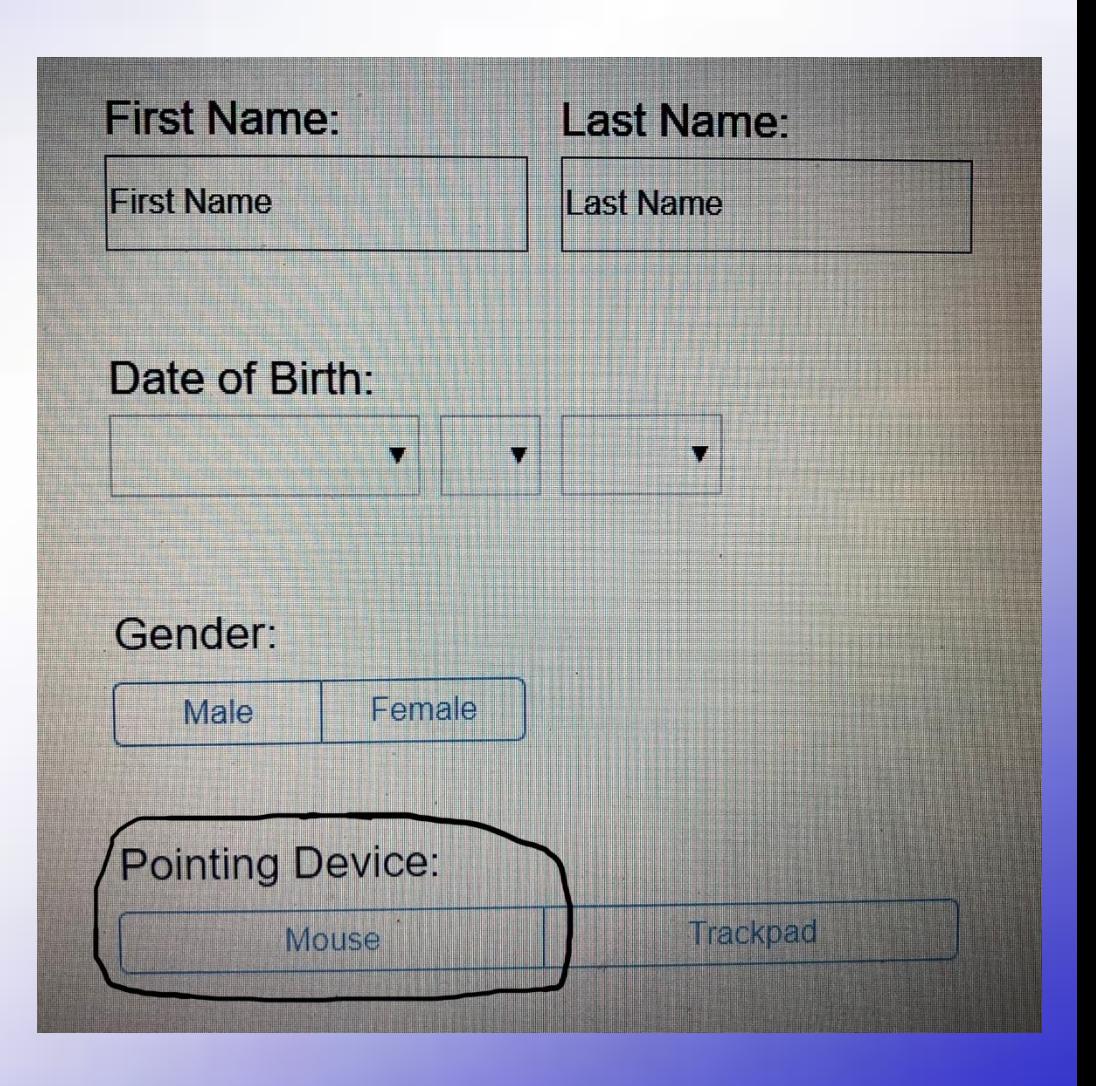

## !! Enter Additional Demographics !!

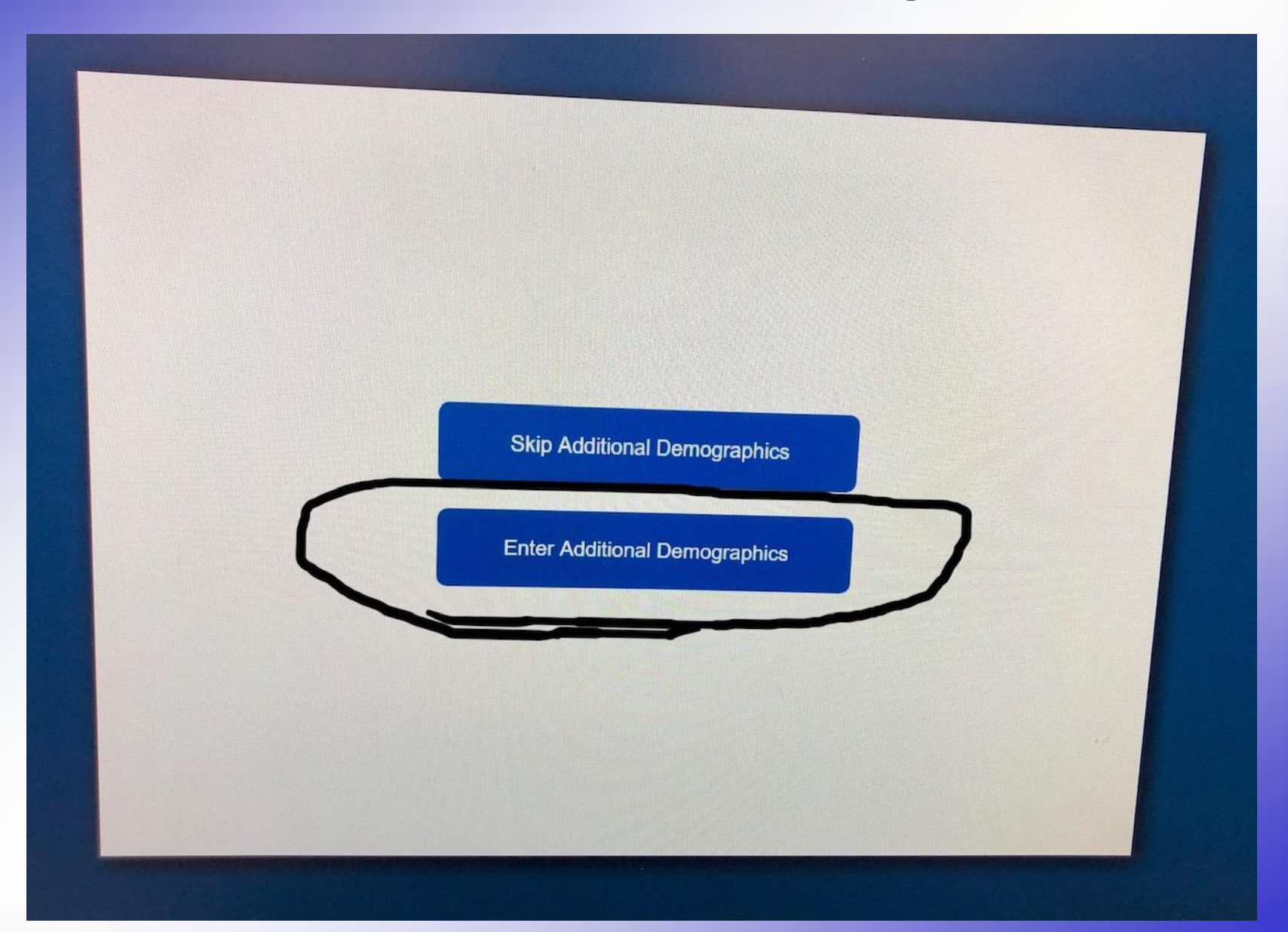

## No need to list medications

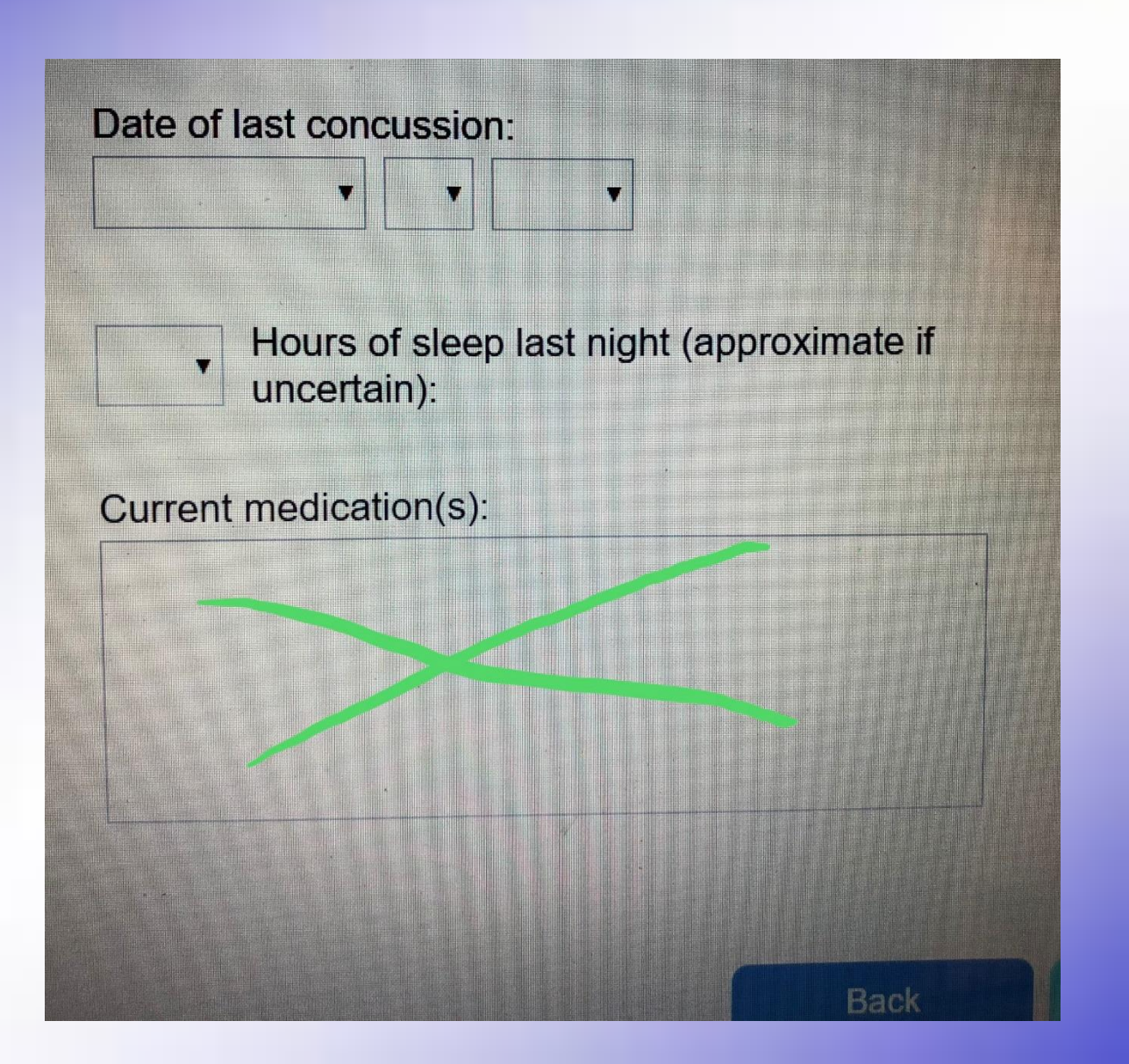

#### ImPACT Concussion test

- Has six different parts/tasks
- It is much like a game
- Some tasks are Yes or No
- Other tasks are needed to be done as FAST and ACCURATE as you can

• The following PowerPoint is JUST an example of how the test is set up. MAKE SURE *With the actual test to READ ALL Directions CLEARLY Before starting each part/task!!!!*

# Part/Task 1 (Word Discrimination)

- A set of words are shown
- Then asked:
	- Is this one of the words displayed?
- Yes or No

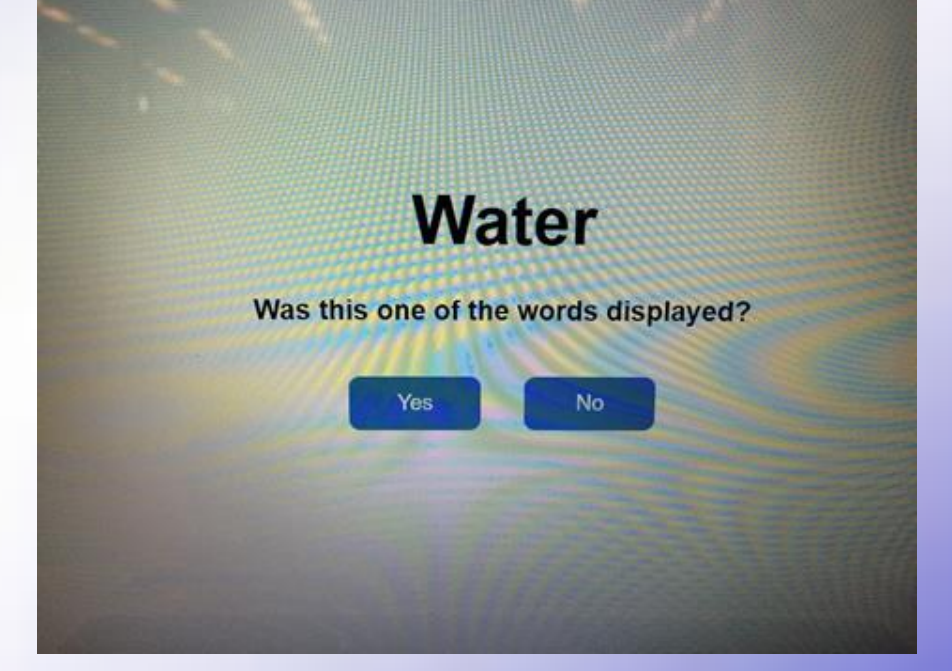

• *Remember as many words as possible*

# Part/Task 2 (Design Memory)

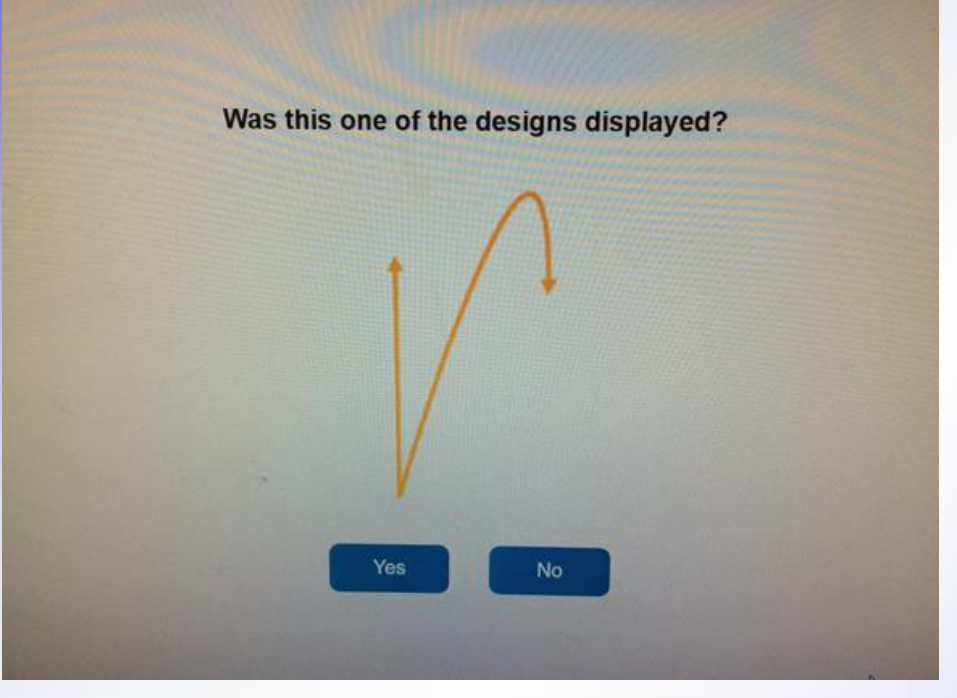

- *Don't get frustrated, this is meant to be challenging.*
- *Remember as many designs as possible.*
- A set of designs shown
- Then asked:
	- Is this one of the designs displayed?
- Yes or No

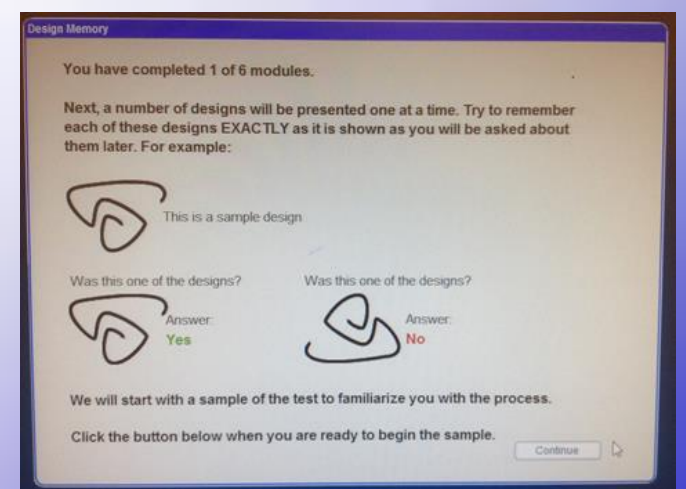

#### Part/Task 3 (X's and O's)

#### • **First task:**

– A random assortment of X's and O's is displayed - three of the X's or O's are illuminated in YELLOW (remember them)

#### • **Next task:**

- press the **Q** button as quickly as you can when you see:
- Press the **P** button as quickly as you can when you see:

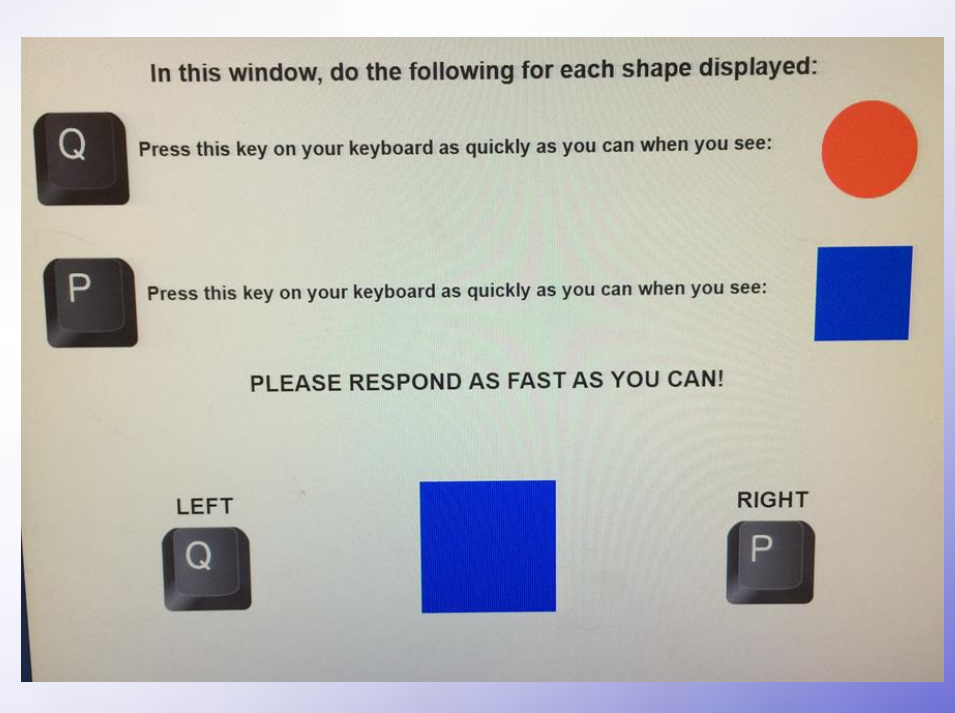

#### Part/Task 3 (X's and O's) Continue…

– Press the **Q button in the upper left hand corner of the keyboard** as quickly as you can when you see:

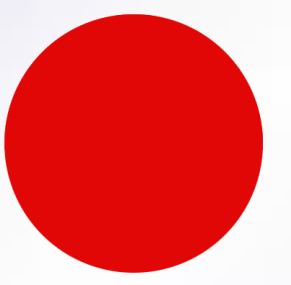

– press the **P button in the upper right hand corner of the keyboard** as quickly as you can when you see:

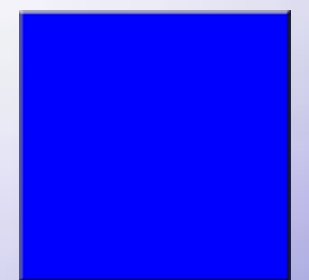

## Remember which are Yellow

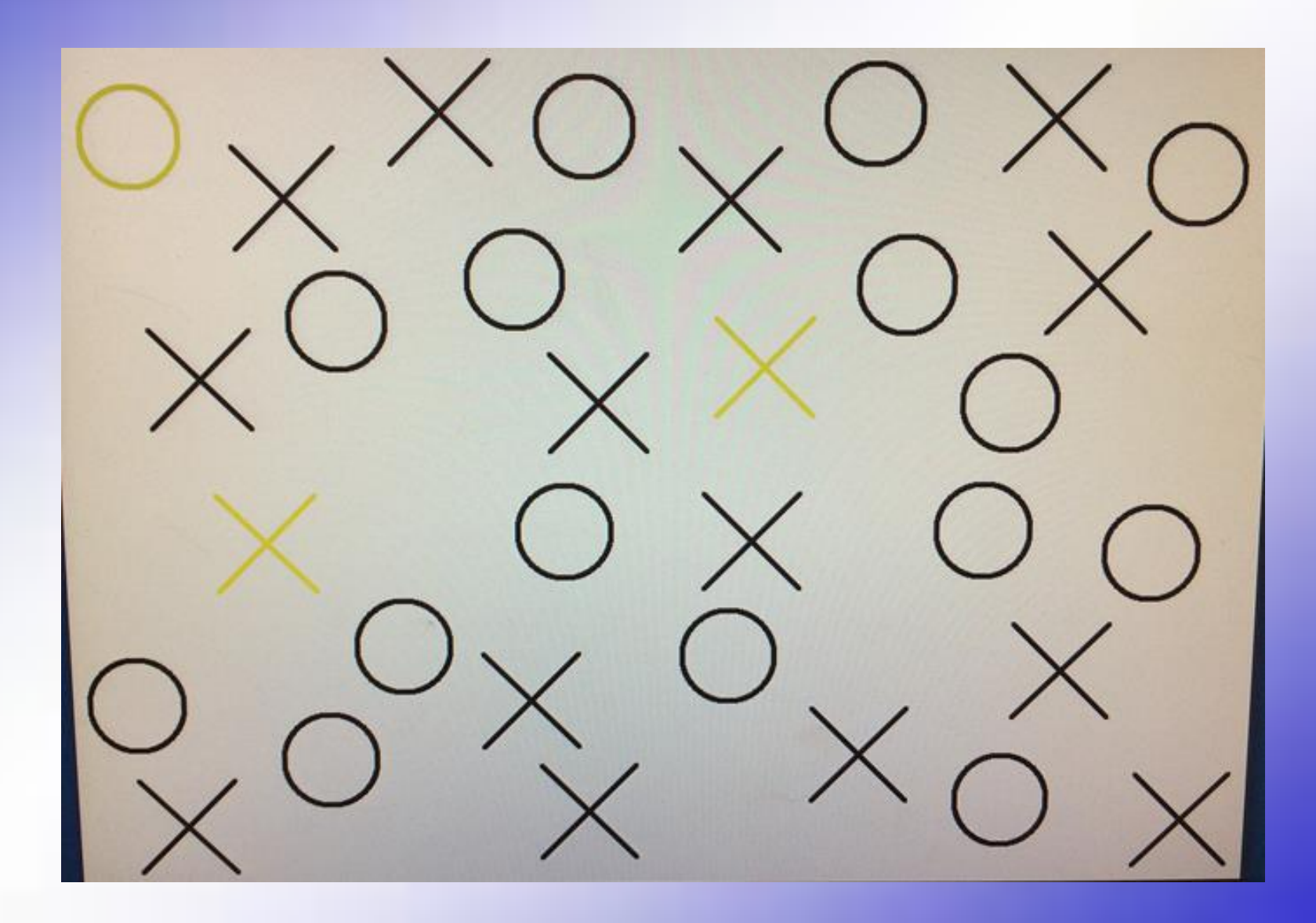

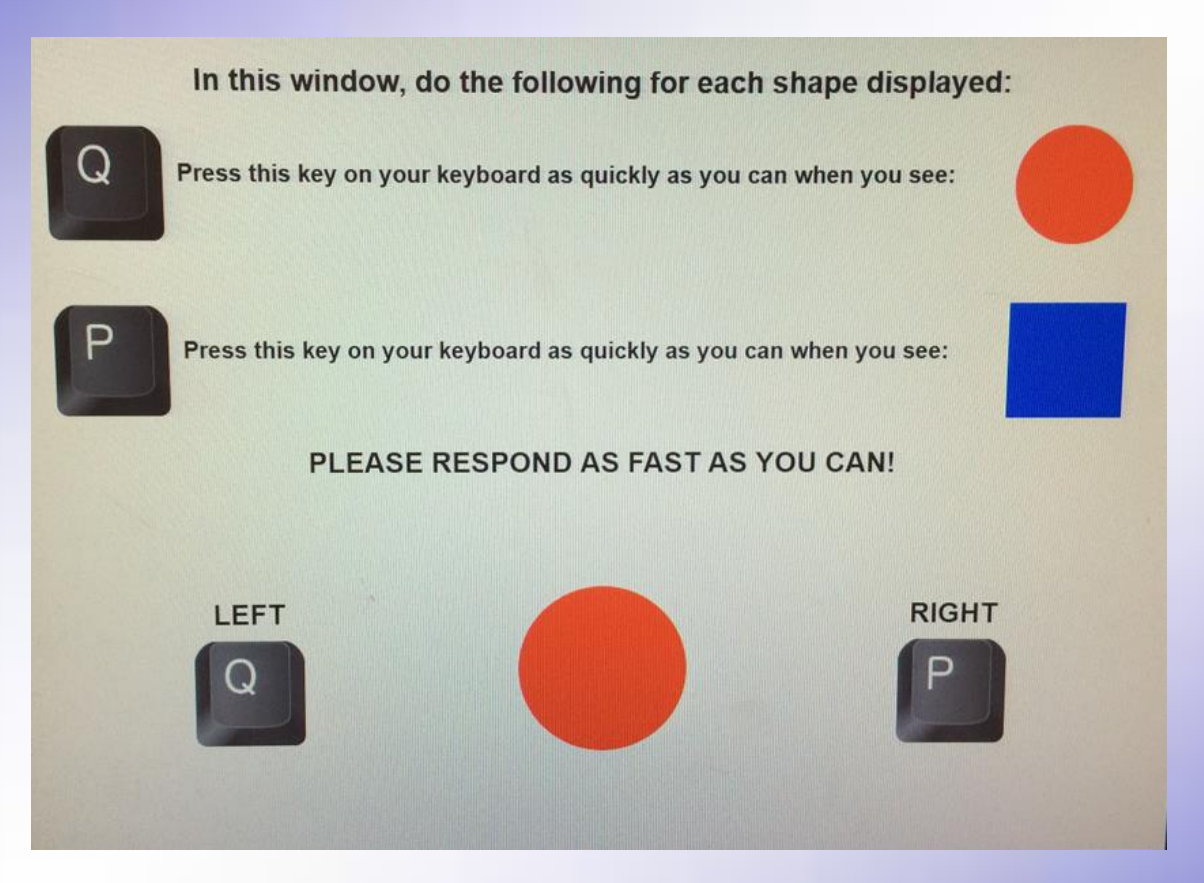

Click the letter "Q" on the keyboard

Q looks like a circle that how I remember which letter to click

In this window, do the following for each shape displayed:

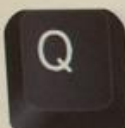

Press this key on your keyboard as quickly as you can when you see:

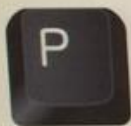

Press this key on your keyboard as quickly as you can when you see:

PLEASE RESPOND AS FAST AS YOU CAN!

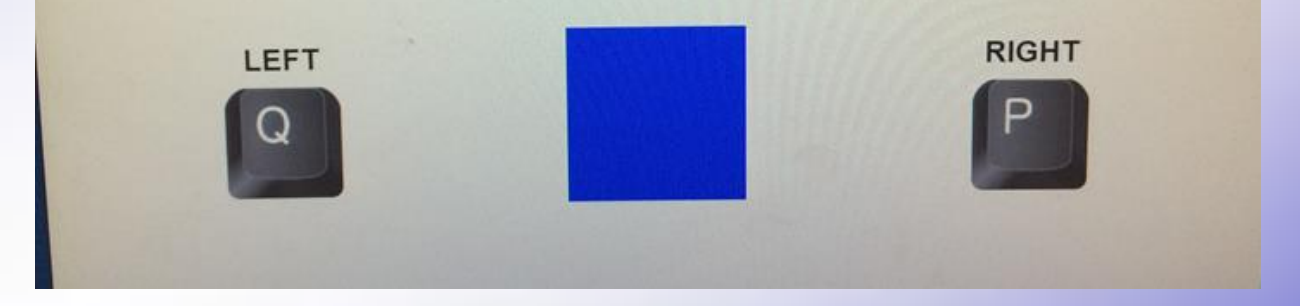

Click the letter "P" on the keyboard

In this window, do the following for each shape displayed:

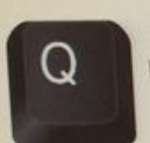

Press this key on your keyboard as quickly as you can when you see:

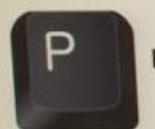

Press this key on your keyboard as quickly as you can when you see:

PLEASE RESPOND AS FAST AS YOU CAN!

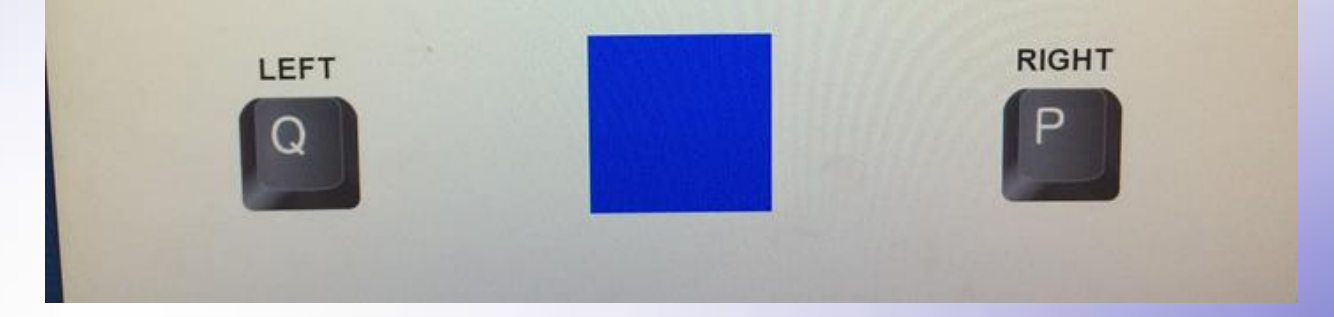

Click the letter "P" on the keyboard

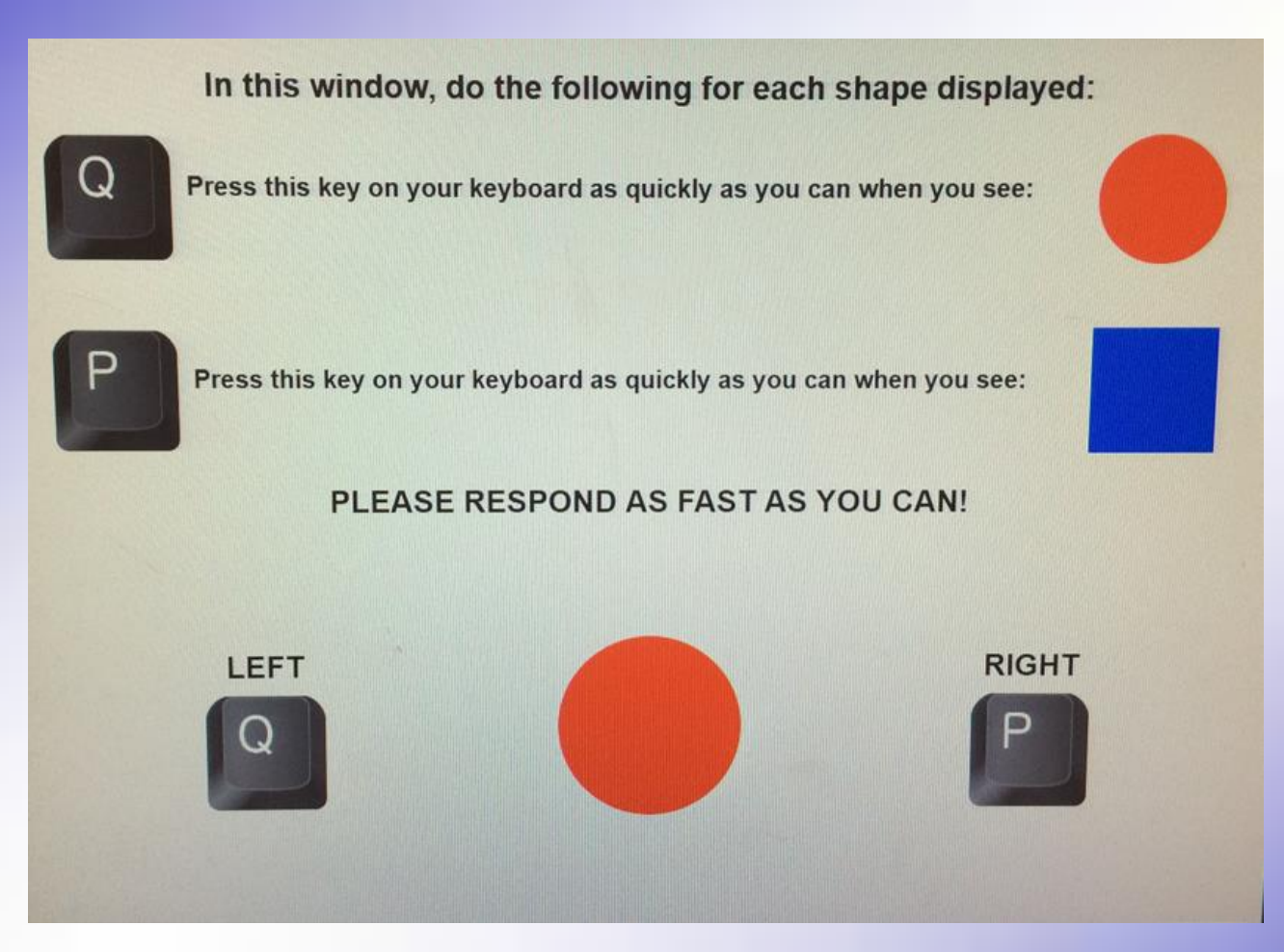

Click the letter "Q" on the keyboard

Q looks like a circle that how I remember which letter to click

#### Which were Yellow?

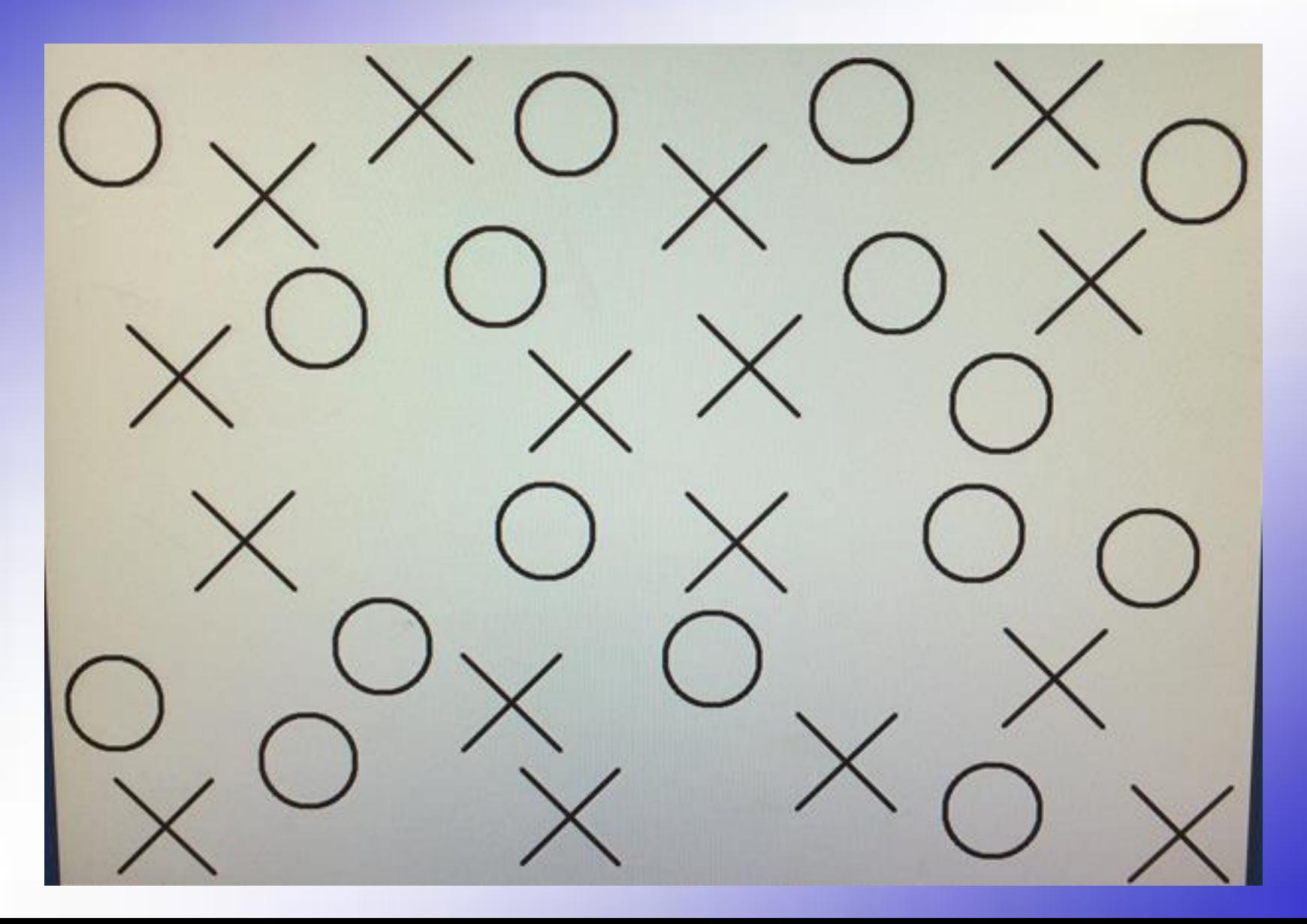

## Remember which are Yellow

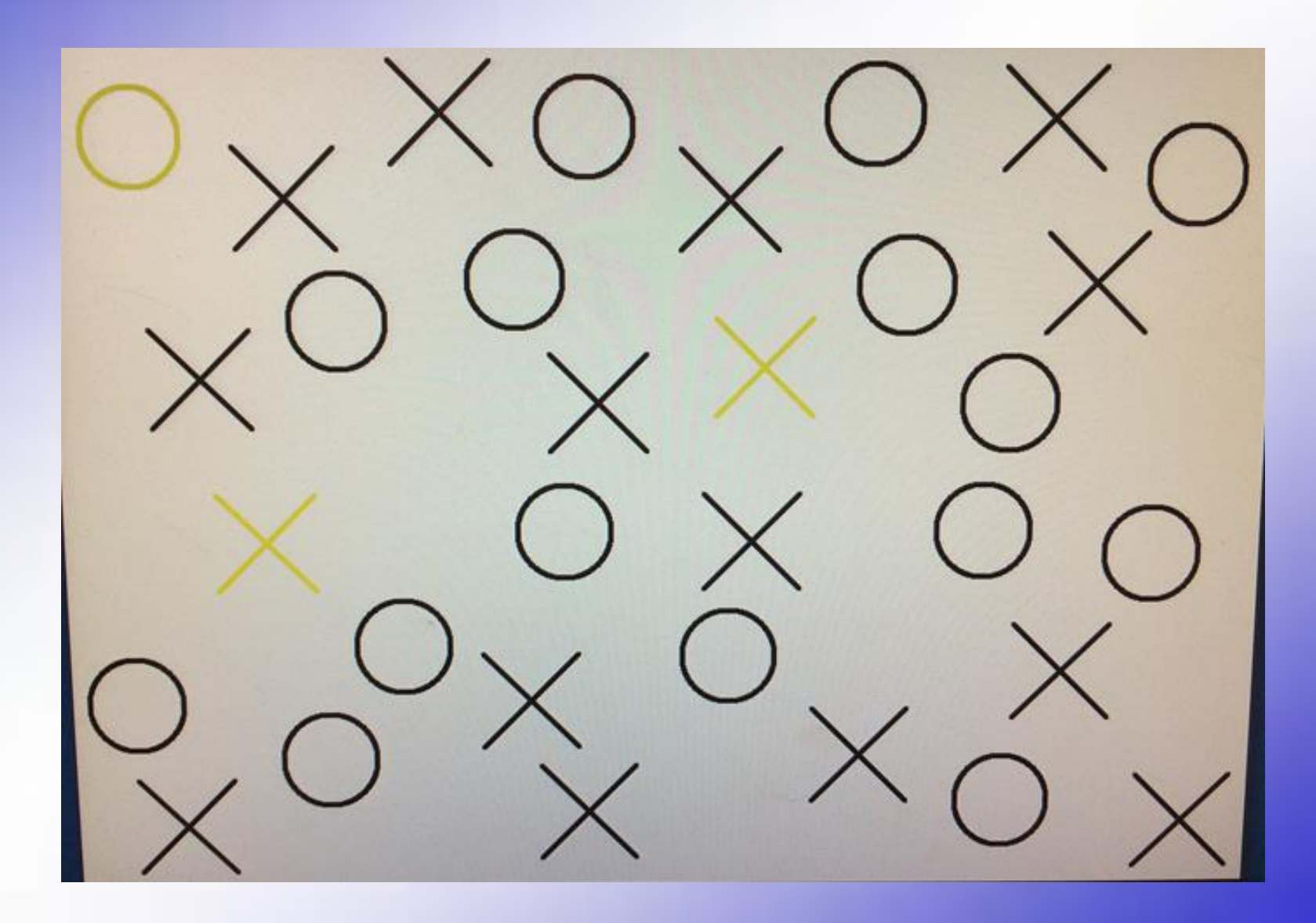

#### Part/Task 4 (Symbol Matching)

- Click the matching number as quickly as possible.
- *Remember the symbol & number pairings*. Eventually turns into a memory game so remember all you can.

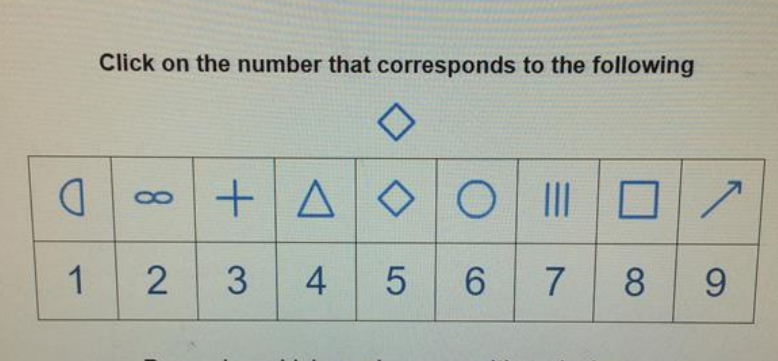

Remember which number goes with each shape.

• Example:

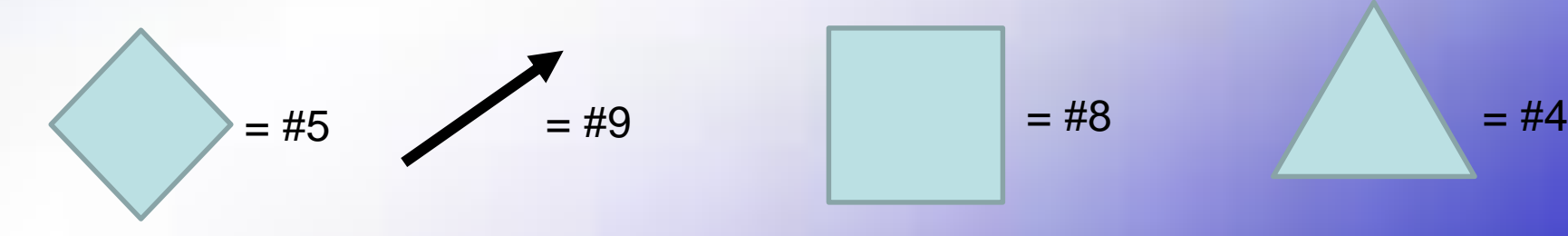

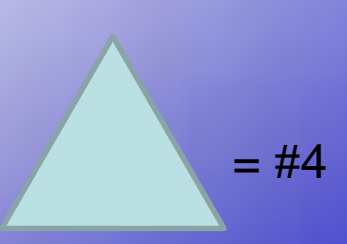

# Part/Task 5 (Color Match)

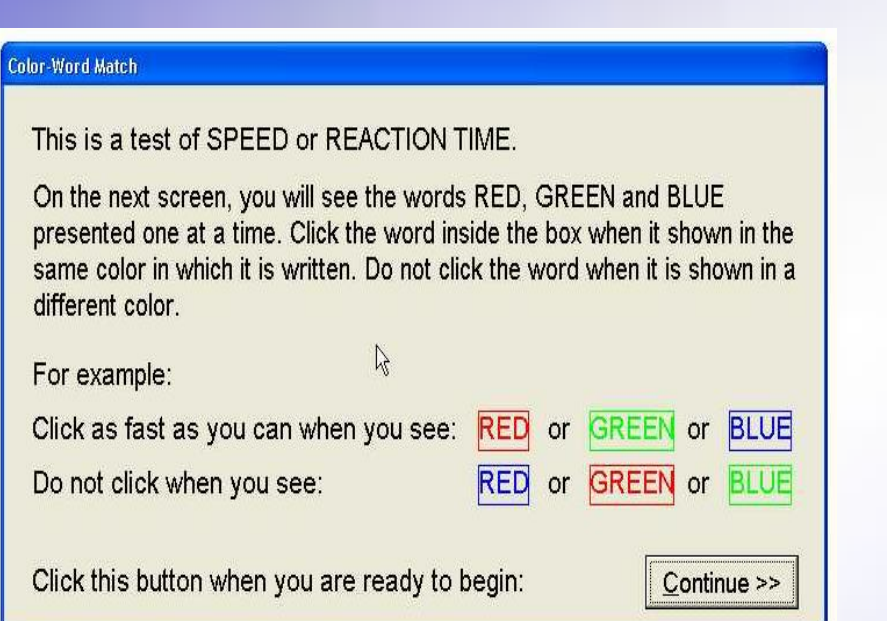

Only click on it IF it says the Color **AND** is written in that Color.

Example on next page

- As FAST and ACCURATE as you can
- Click on the word when you see:
	- **RED, GREEN, BLUE**
- **Do NOT** click when you see:
	- **RED, GREEN, BLUE**
	- **RED, GREEN, BLUE**
	- Does NOT effect color blindness

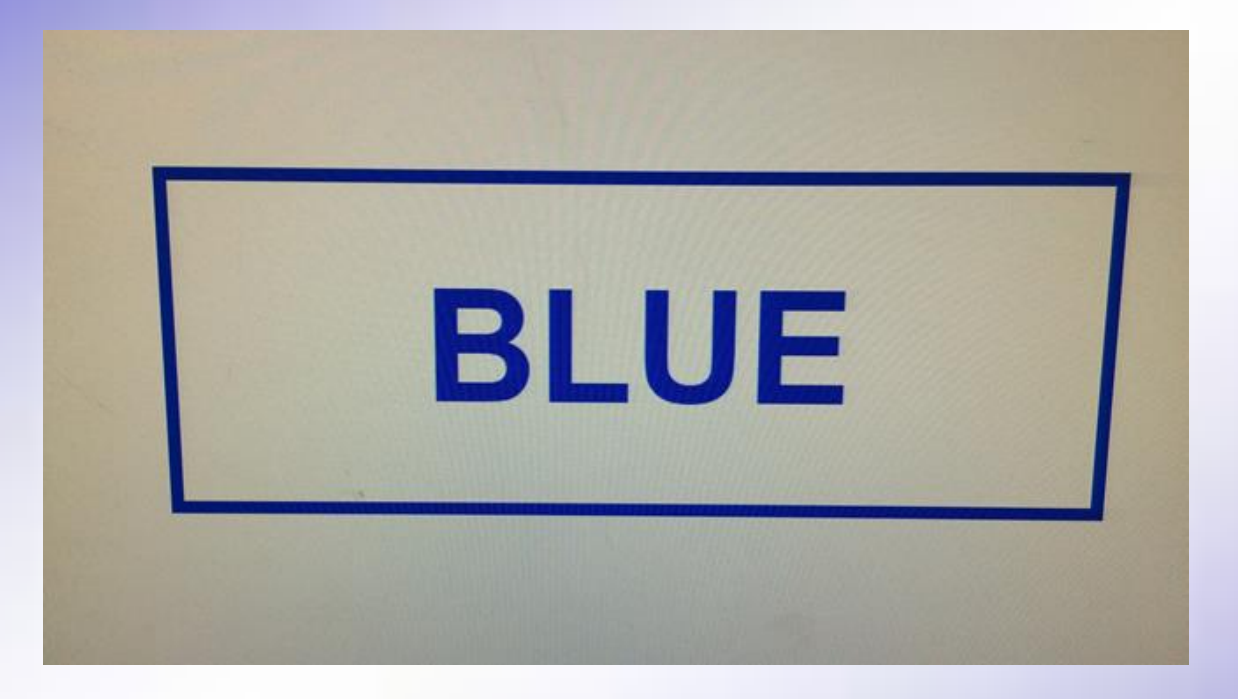

**Yes, Click on it – the word says BLUE** *and* **is written in the color BLUE**

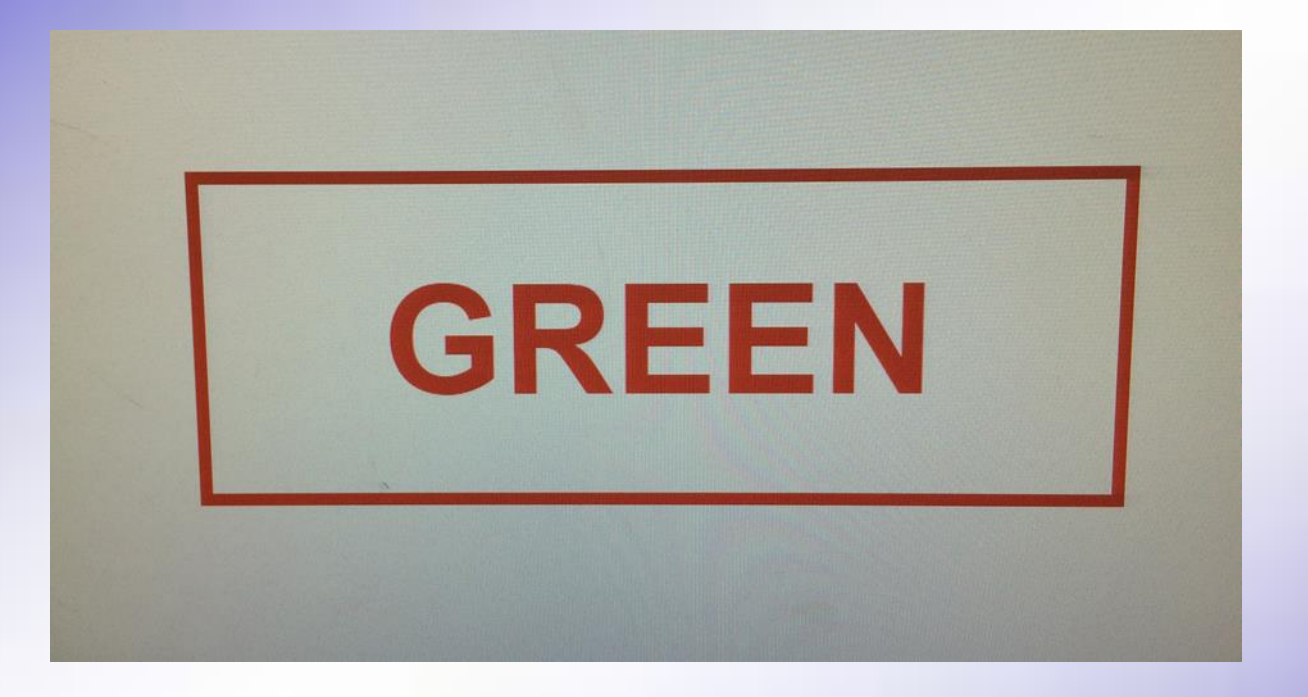

**No, do NOT click on it, it will just flash through** 

**Why not click on it? – the word says Green** *But* **is written in the color Red**

*It has to be the SAME color and word*

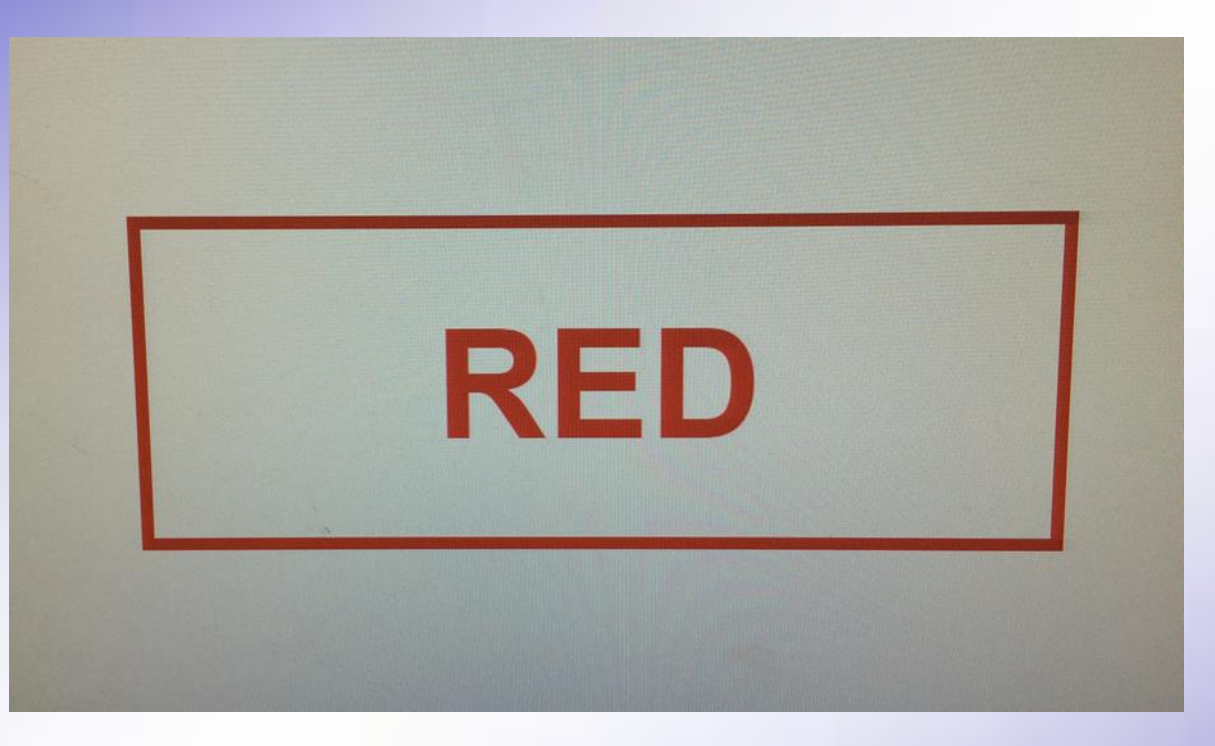

**Yes, Click on it – the word says RED** *and* **is written in the color RED**

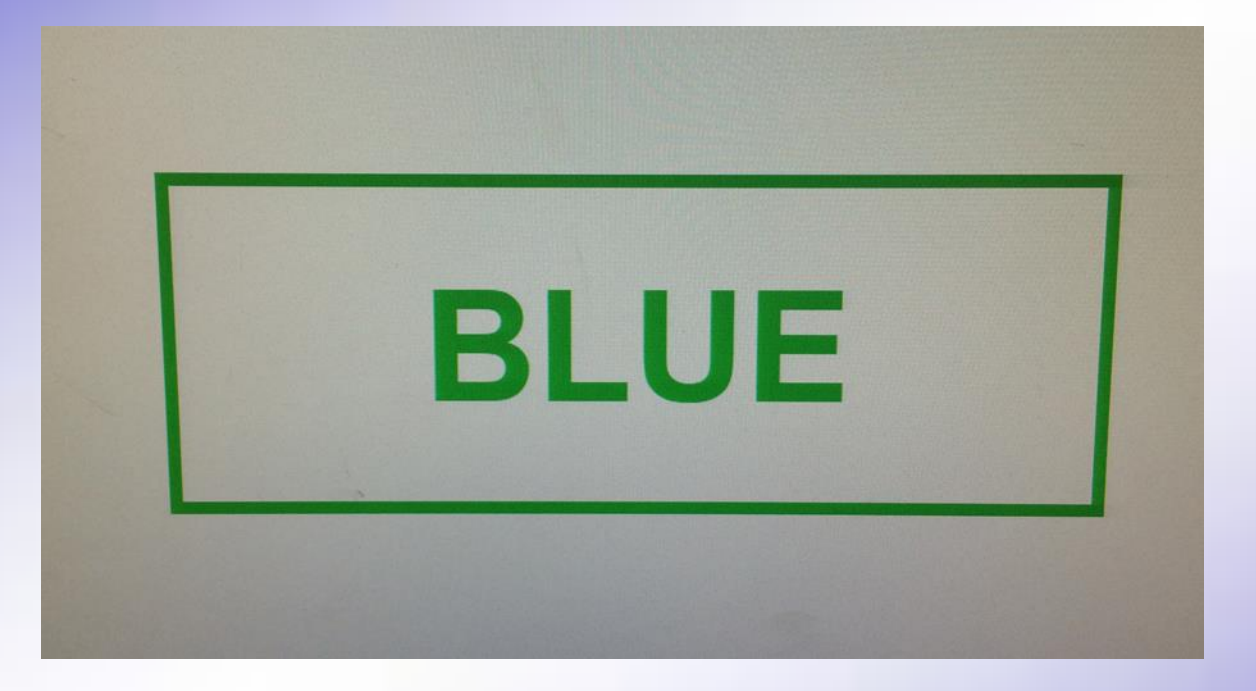

**No, do NOT click on it, it will just flash through** 

**Why not click on it? – the word says Blue** *But* **is written in the color Green**

*It has to be the SAME color and word*

#### Part/Task 6 (Three letters)

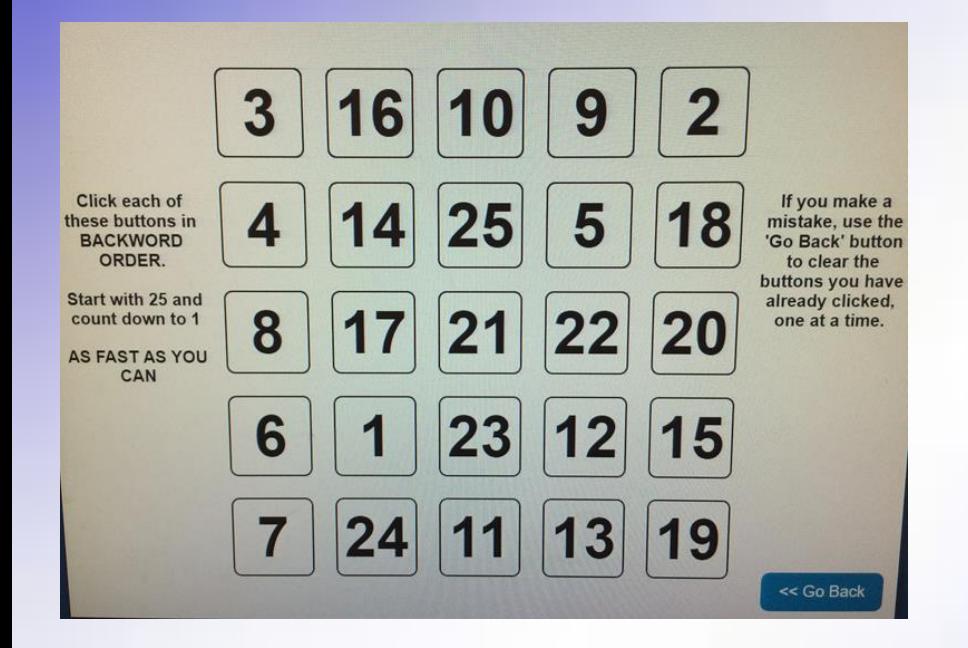

- First task:
	- As FAST and ACCURATE as you can
	- Starting with 25 count down to 1 you have to **Find & Click** on EACH number as you find it. **ALWAYS** starting with #25, #24, #23…etc
	- (Ex, 25, 24, 23, 22, 21, 20, 19, 18, etc…)

#### Next task:

– You will be asked to remember 3 letters.

#### Next task, now Remember three letters AND in that order

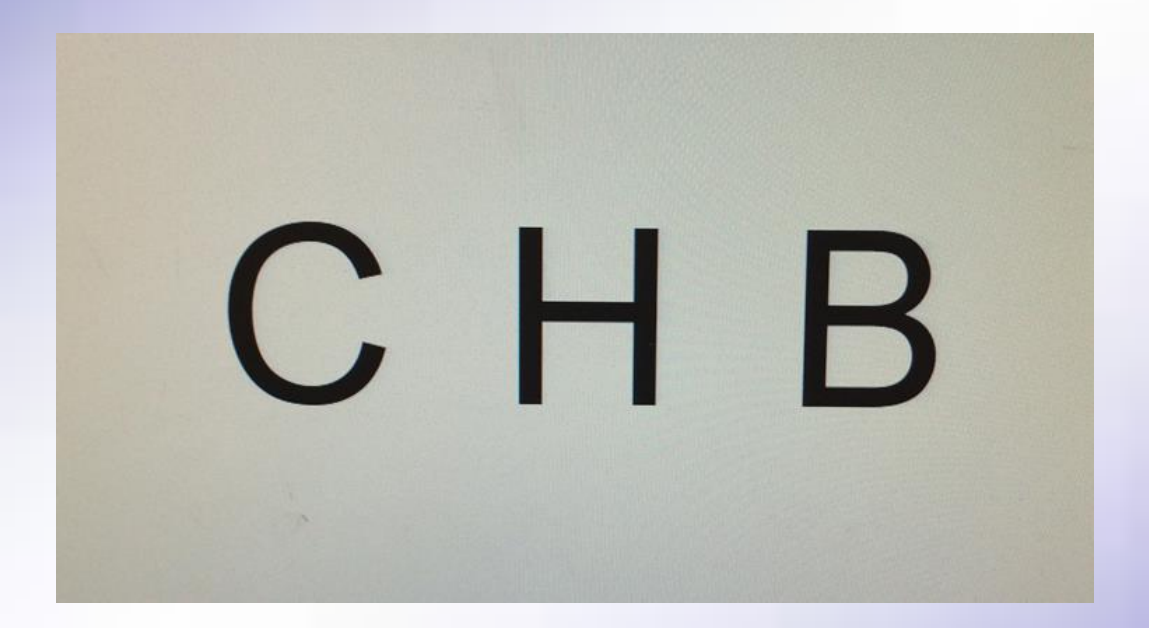

Make a game of the letters, example **CH**icago **B**ears *OR* **C**lever **H**oney **B**ear

#### Count backwards 25, 24, 23, etc…

**FIND & CLICK** on each number counting backwards **ALWAYS** starting with #25, #24, #23, #22, #21, #20, #19, #18, #17, #16…etc

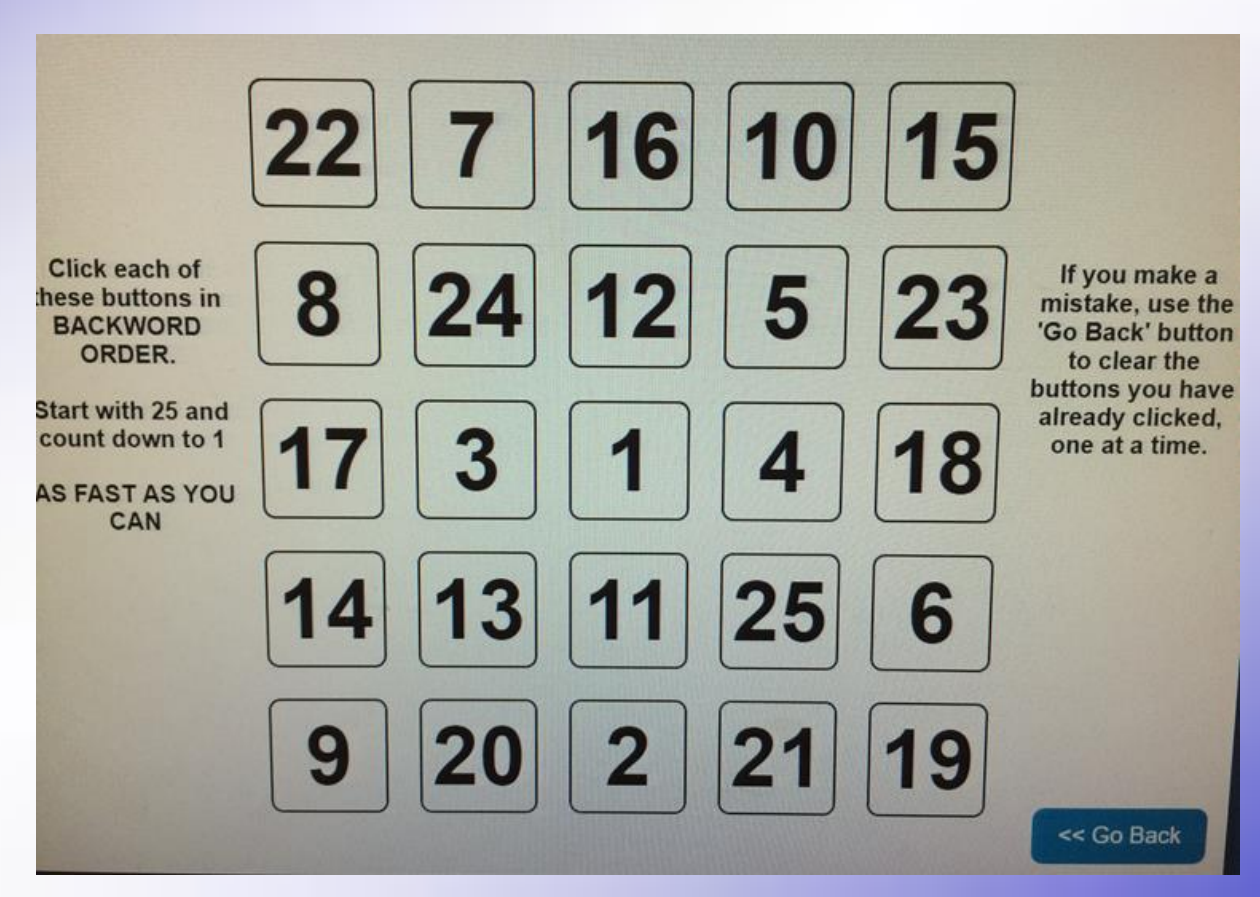

#### What were the three letters?

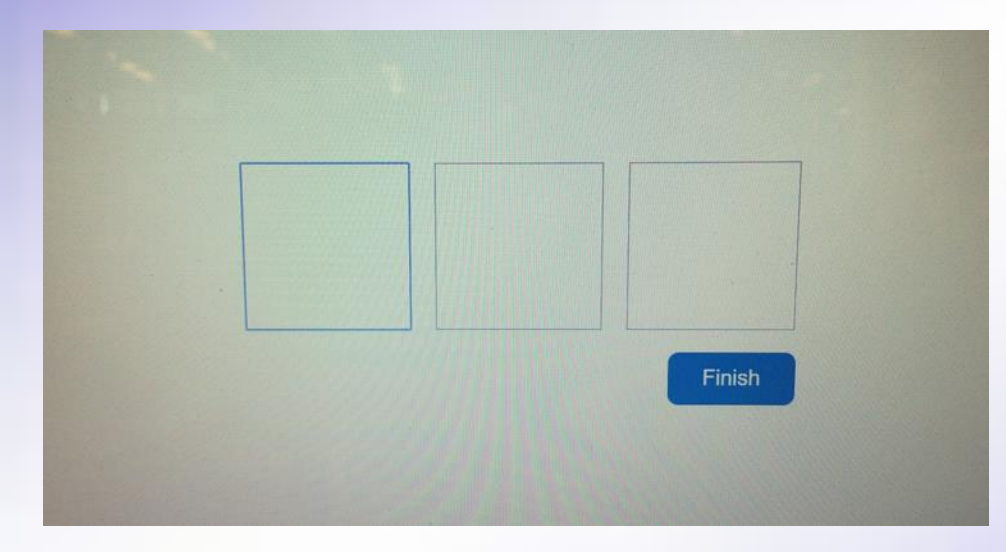

# Did you remember the 3 letters **&** in the right order?

#### **C H B**

#### Any Questions?

- If questions? contact Ms. Carrie or email her at **cpowell@swainmail.org** 
	- (IF you are not sure what to do, don't take the test yet until you have talked with Ms. Carrie – the Athletic Trainer).
- If you borrowed an external mouse please bring it back your next practice/workout
- **With the actual test READ ALL Directions CLEARLY Before starting each task!!!!**
- Remember **NO** one can help you on the test
- If your test is flagged invalid **you WILL have to retest**. But do **NOT** worry, we will get it worked out.

## Look for email test link

- possibly from:
	- [support@impacttest.com](mailto:support@impacttest.com)
- It could say something like: "An ImPACT testing code has been assigned to you…"
- Could look like photo below:

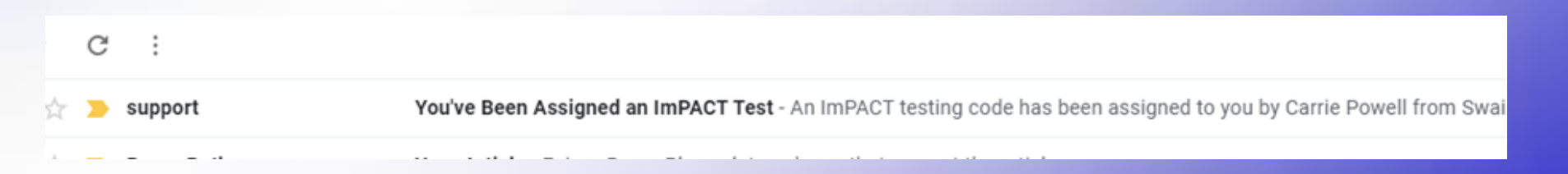

#### Thank You! Together we will get through this!

You are braver than you believe, and stronger than you seem, and smarter than you think

Christopher Robin

#### Other YouTube concussion videos to watch if you want

- <https://www.youtube.com/watch?v=fCjahdsnTyM> Concussions 101 from [Texas Children's Hospital](https://www.youtube.com/channel/UCUj4baXsXcp2GtxIdpLG9cw) Date: Aug 21, 2019
- $\cdot$  LK) [https://www.youtube.com/watch?v=xO8lRV4VkJ](https://www.youtube.com/watch?v=xO8lRV4VkJQ)  $\bf Q$
- Cheerleader

[https://www.youtube.com/watch?v=DjG9tr2TIQo](https://www.youtube.com/watch?v=DjG9tr2TIQo&t=67s) &t=67s

• <https://www.youtube.com/watch?v=F00039tztB8>

Other YouTube concussion videos to watch if you want

• [https://www.youtube.com/watch?v=wdUd-](https://www.youtube.com/watch?v=wdUd-8sKdGg)8sKdGg

• **Head injuries in youth sports: How to handle a concussion [https://www.youtube.com/watch?v=3cM](https://www.youtube.com/watch?v=3cMXmy8MZBY) Xmy8MZBY**